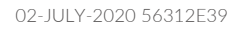

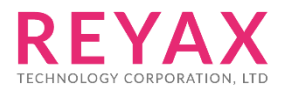

# **RYB080I**

**2.4GHz Bluetooth 4.2 & 5.0 Low Energy Module with Integrated Antenna**

**Datasheet**

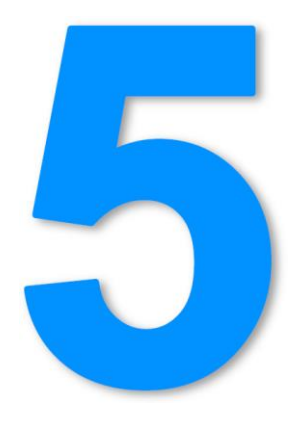

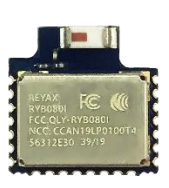

11\*11\*2.2mm

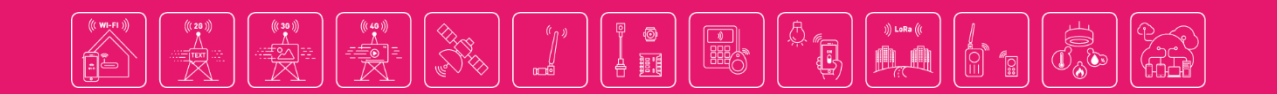

## **PRODUCT DESCRIPTION**

The RYB080I is a Bluetooth v4.2 & v5.0 Low Energy Module. By using the AT command which is developed by REYAX, your products could be fast and easily connected with the smartphones and all kinds of Bluetooth devices.

## **FEATURES**

- Bluetooth v4.2 & v5.0 with Bluetooth Low Energy
- TI CC2640R2F ARM® Cortex®-M3 industry-standard chip
- Can connect two Bluetooth devices at the same time
- Support Host-Client role.
- Designed with embedded ceramic antenna, Suitable for SMD. Size: 115.94mm^2
- Metal cover against EMI interference
- Transmitting, Receiving, Wake-up by only 2 UART pins
- Control easily by AT commands
- Standard Generic Attribute Profile (GATT)

## **APPLICATIONS**

- Smart phone/Tablet accessories
- Remote monitoring and control
- Smart home
- Indoor positioning

## **APPROVED CERTIFICATIONS**

- FCC CFR47 Part 15 (US)
- NCC (Taiwan)
- MIC (Japan)

## **SPECIFICATION**

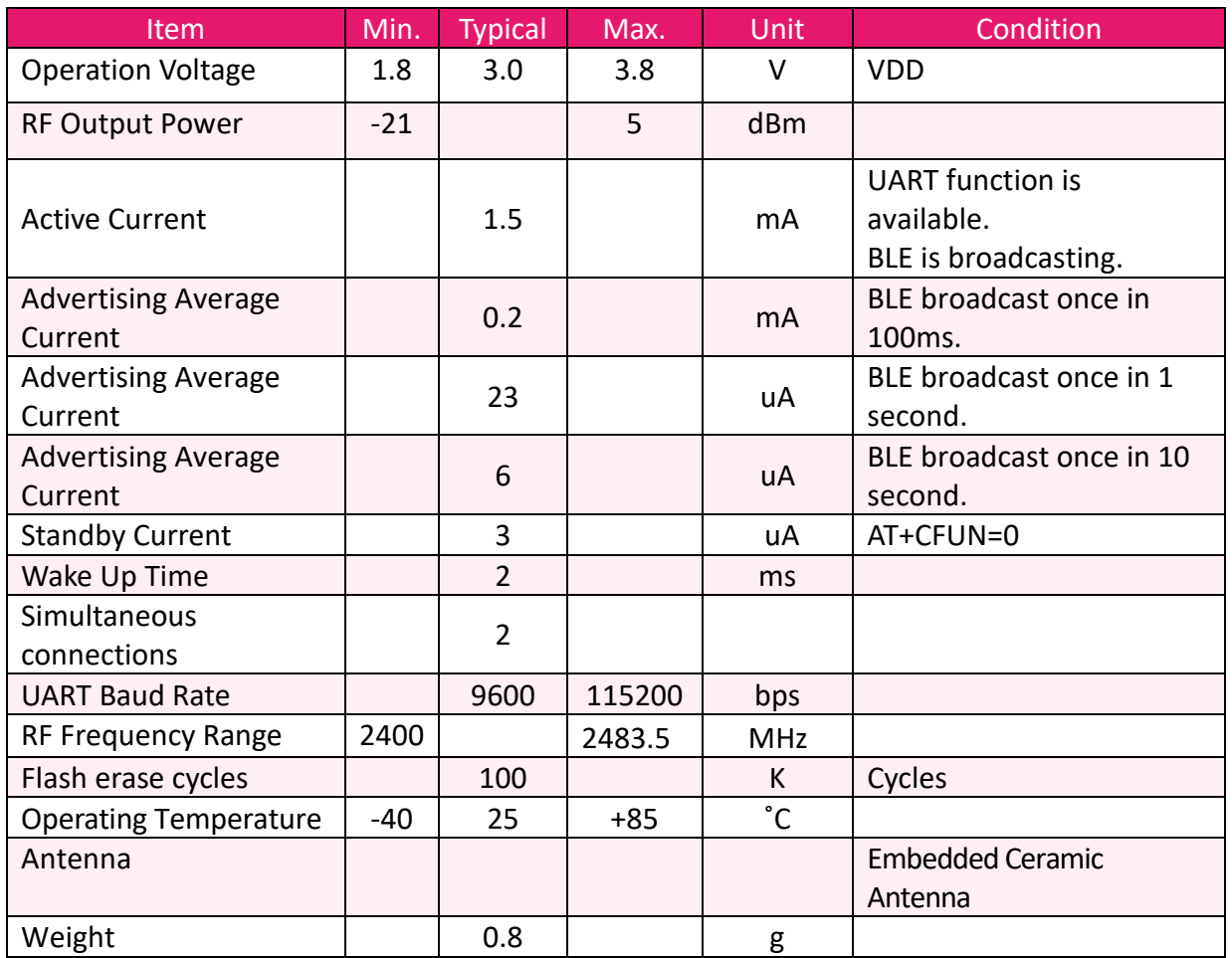

### **PIN DESCRIPTION**

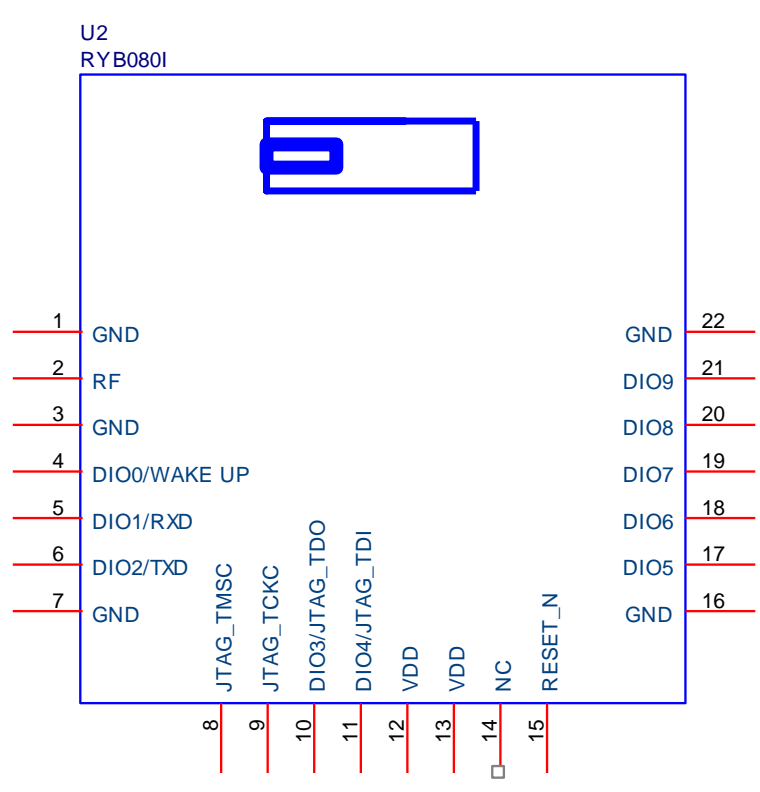

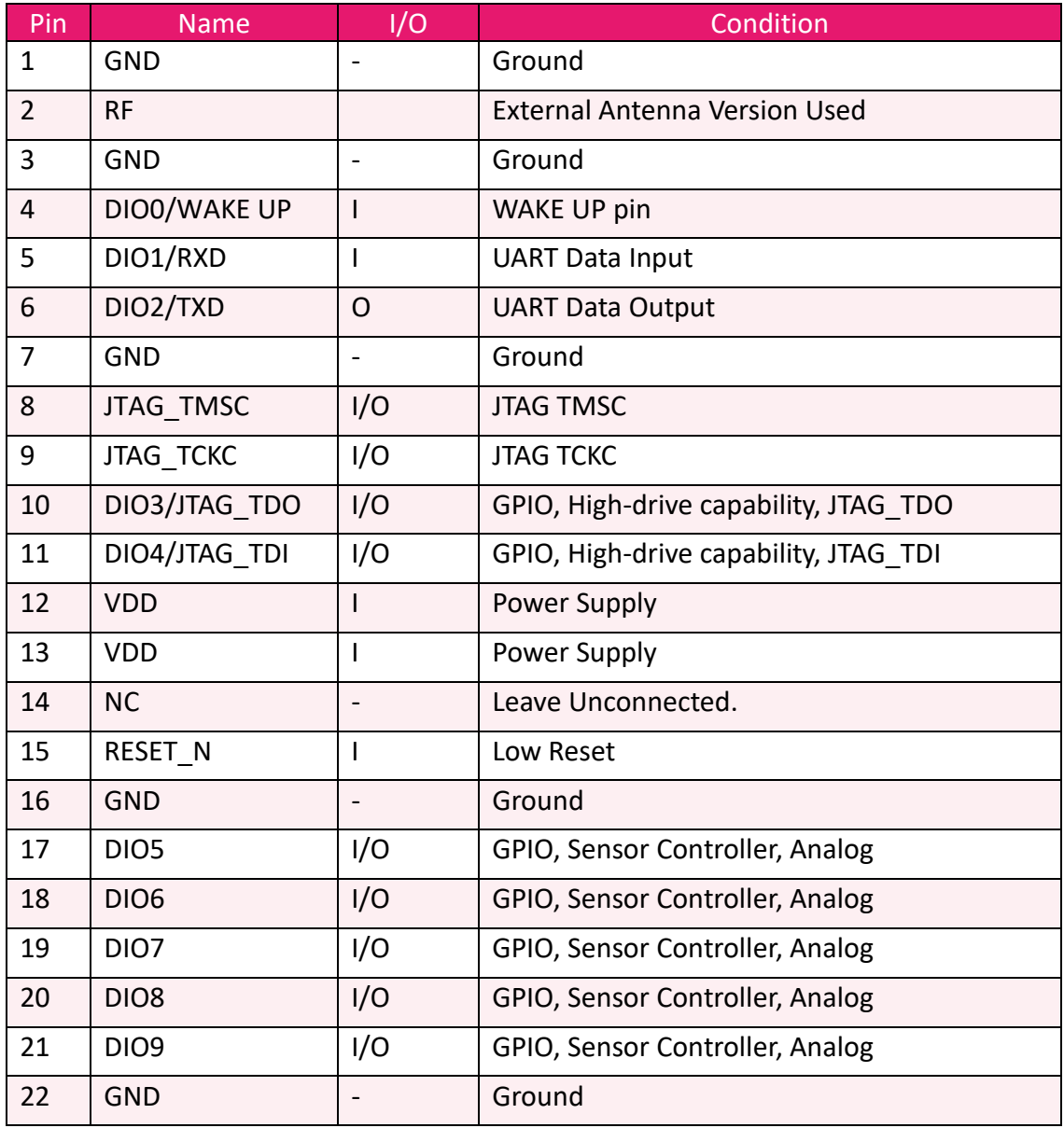

## **APPLICATION SCHEMATIC**

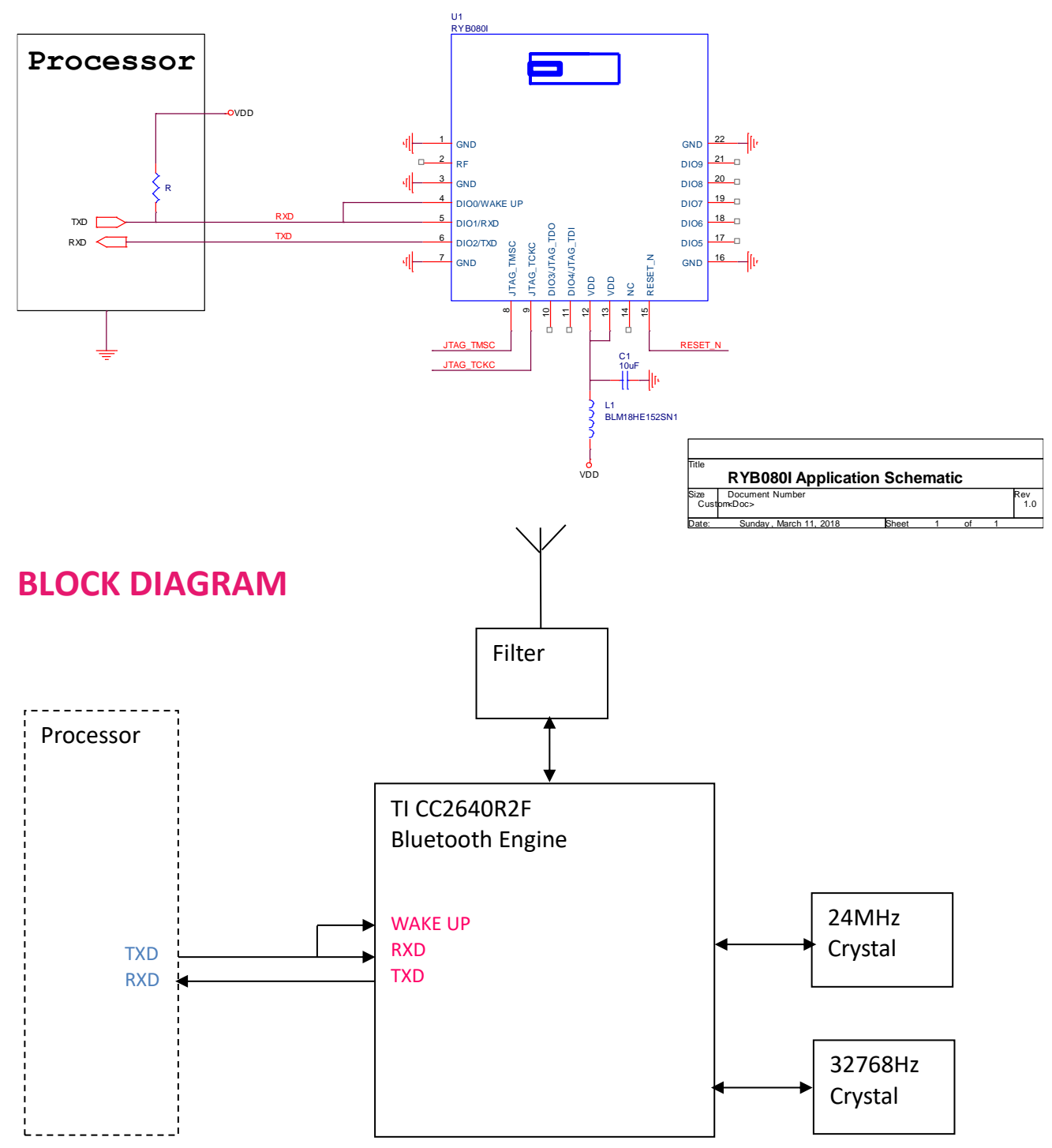

## **REFLOW SOLDERING**

Consider the "IPC-7530 Guidelines for temperature profiling for mass soldering (reflow and wave) processes, published 2001.

#### **Preheat phase**

Initial heating of component leads and balls. Residual humidity will be dried out. Please note that this preheat phase will not replace prior baking procedures.

- Temperature rise rate: max. 3 °C/s If the temperature rise is too rapid in the preheat phase it may cause excessive slumping.
- Time: 60 120 s If the preheat is insufficient, rather large solder balls tend to be generated. Conversely, if performed excessively, fine balls and large balls will be generated in clusters.
- End Temperature: 150 200 °C If the temperature is too low, non-melting tends to be caused in areas containing large heat capacity.

#### **Heating/ Reflow phase**

The temperature rises above the liquidus temperature of 217°C. Avoid a sudden rise in temperature as the slump of the paste could become worse.

- Limit time above 217 °C liquidus temperature: 40 60 s
- Peak reflow temperature: 245 °C

#### **Cooling phase**

A controlled cooling avoids negative metallurgical effects (solder becomes more brittle) of the solder and possible mechanical tensions in the products. Controlled cooling helps to achieve bright solder fillets with a good shape and low contact angle.

• Temperature fall rate: max 4 °C/s To avoid falling off, the REYAX module should be placed on the topside of the motherboard during soldering.

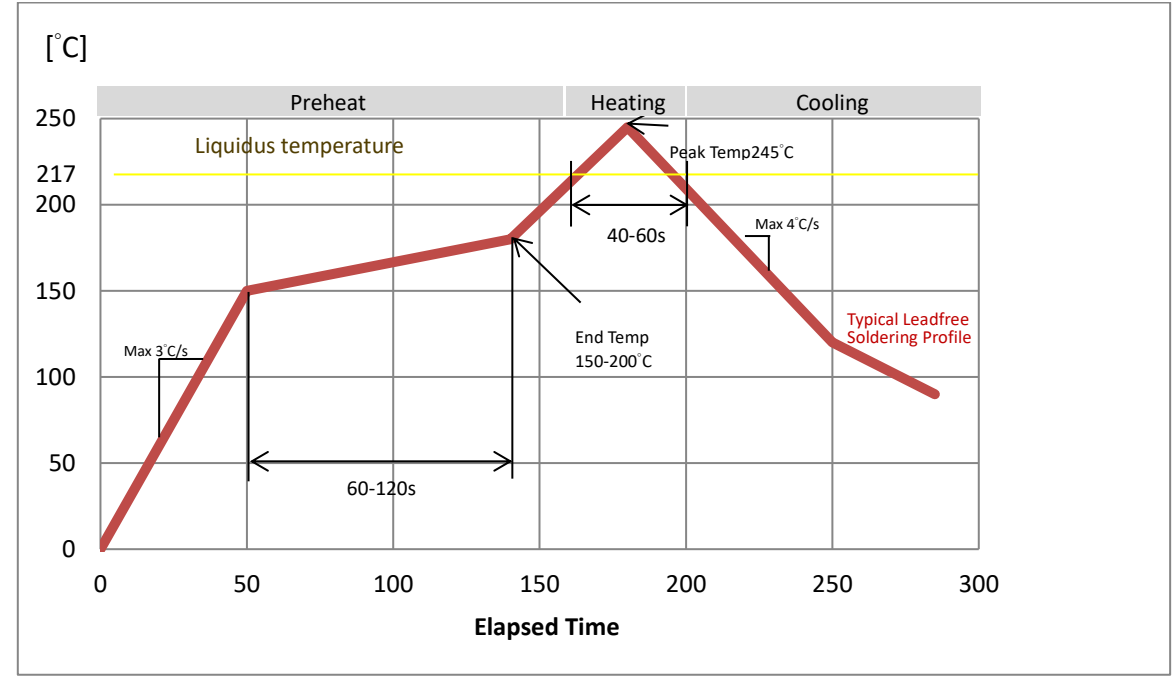

#### **Recommended soldering profile**

**\*Note: Does not support upside-down/bottom side reflow.**

## **DIMENSIONS**

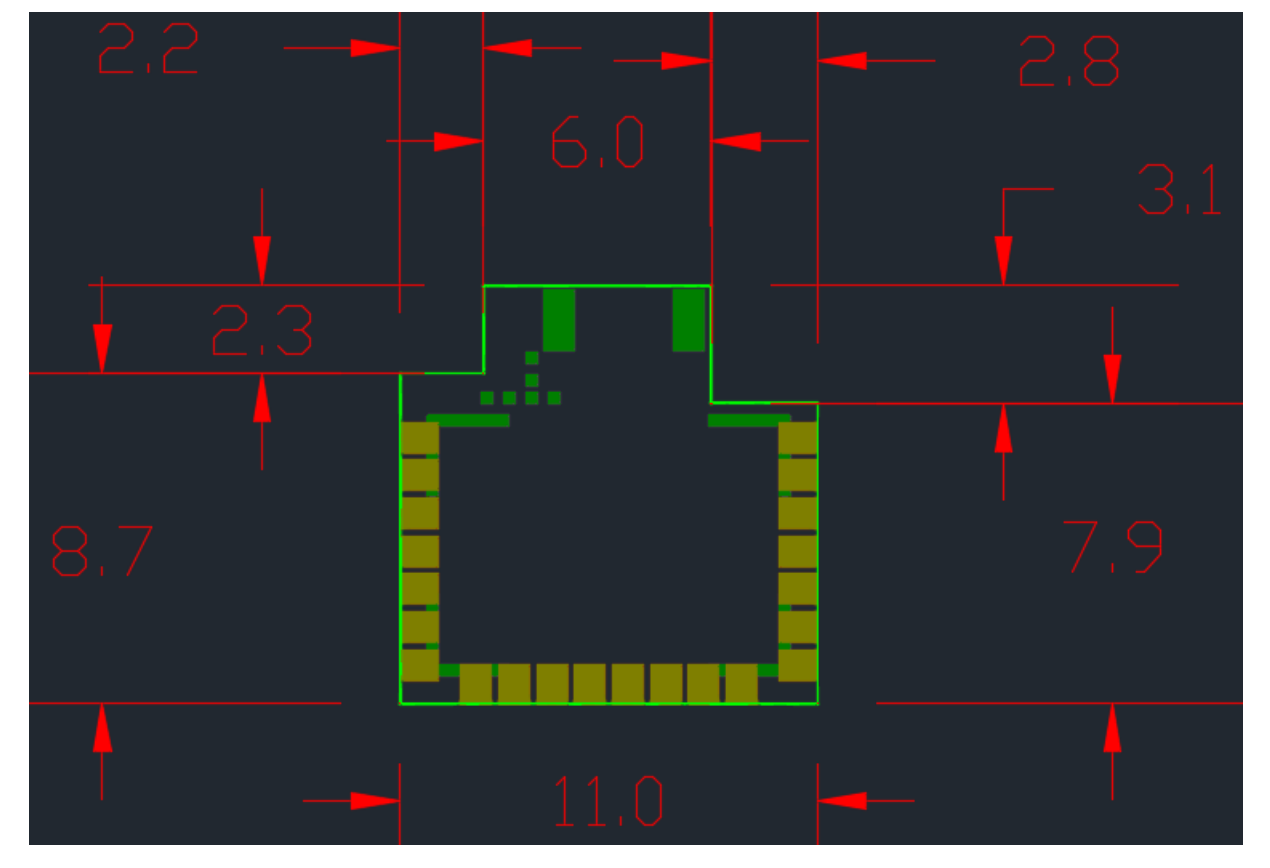

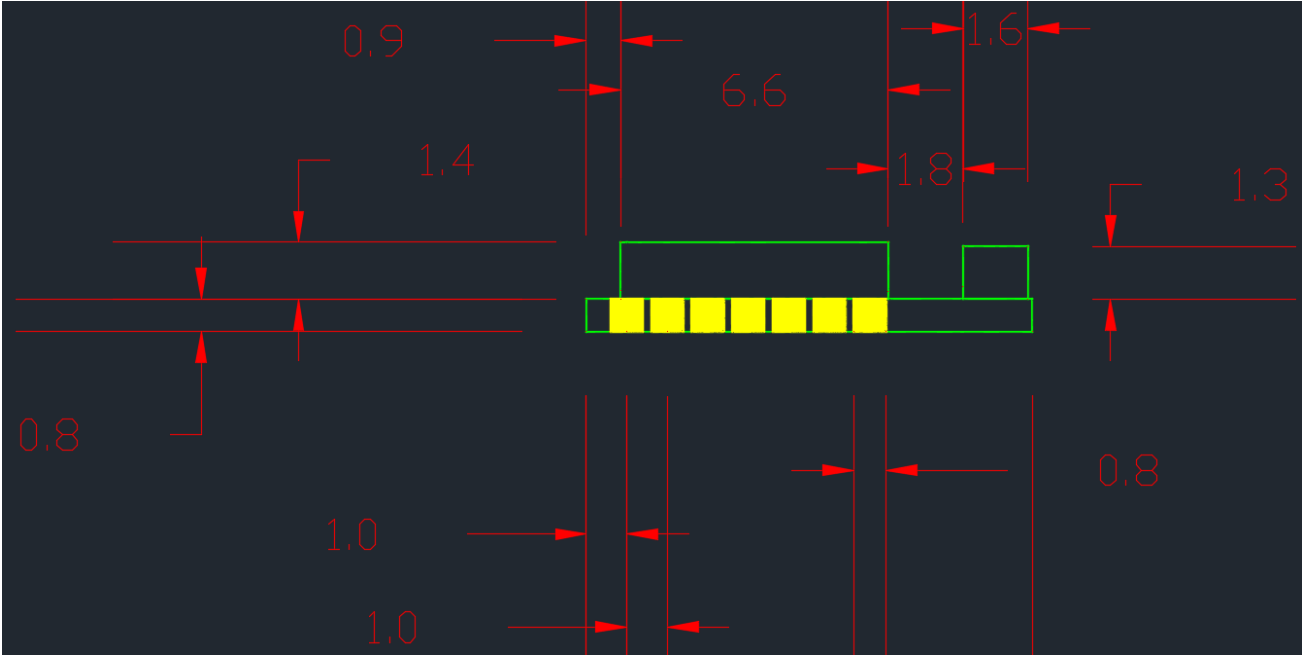

Unit : mm

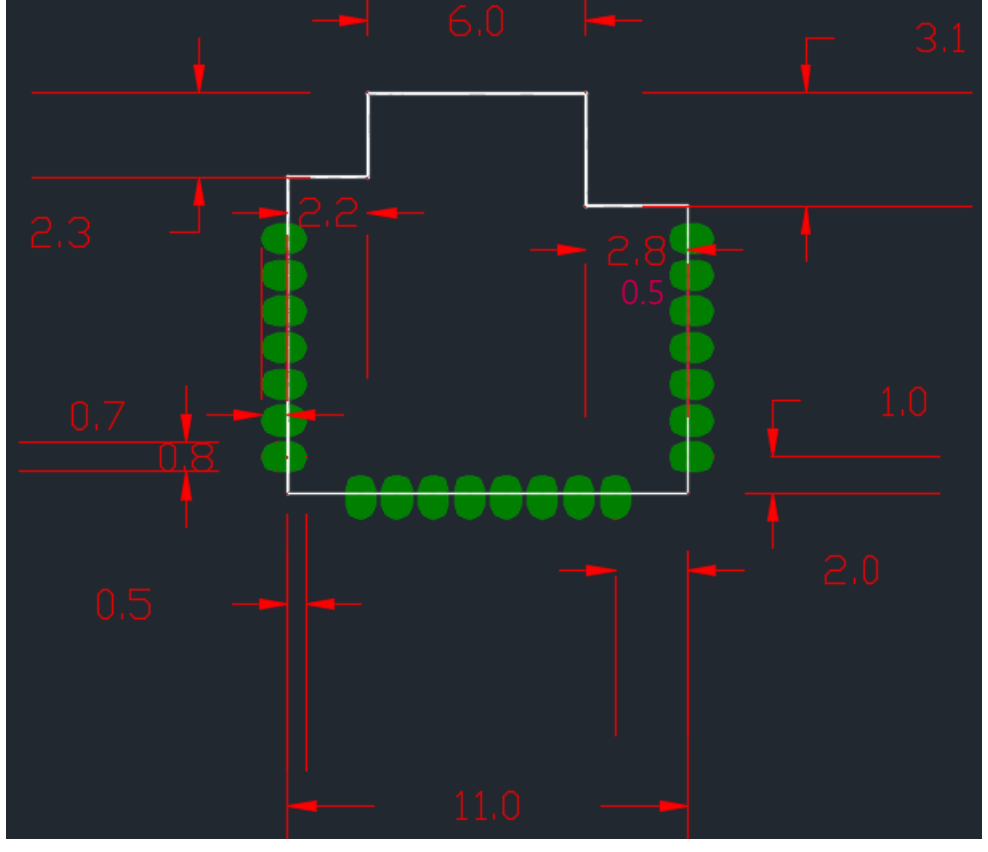

## **LAYOUT FOOTPRINT RECOMMENDATIONS**

Unit : mm

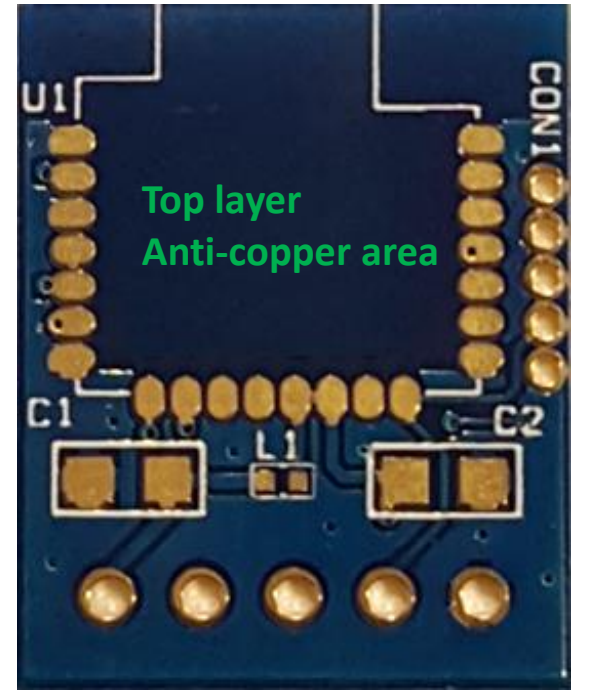

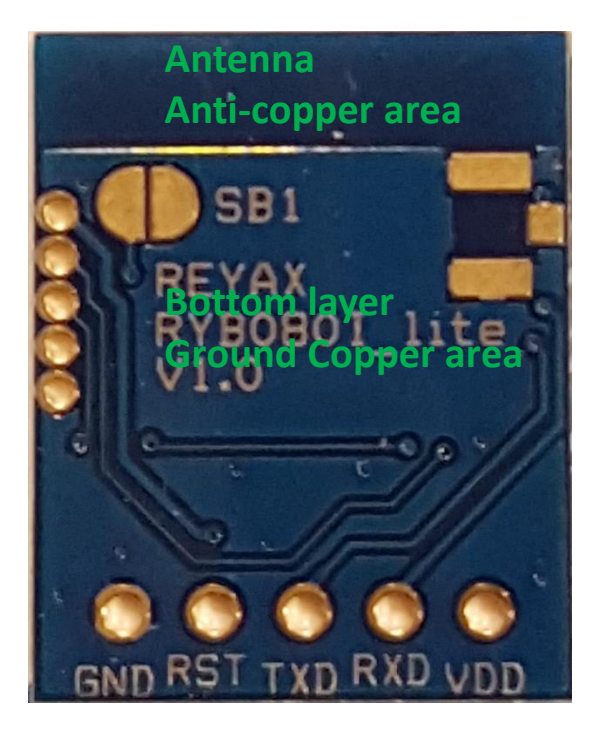

## **CERTIFICATIONS**

• **MIC Japan compliance**

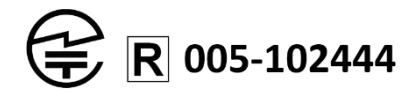

上記のとおり、電波法第 38 条の 24 第 1 項の規定に基づく認証を行つたものであることを証する。

#### • **NCC Taiwan compliance**

低功率電波輻射性電機管理辦法**:**

- 第十二條 經型式認證合格之低功率射頻電機,非經許可,公司、商號或使用者均不得擅自變更頻率、加大功率或變更原設 計之特性及功能。
- 第十四條 低功率射頻電機之使用不得影響飛航安全及干擾合法通信;經發現有干擾現象時,應立即停用,並改善至無干擾 時方得繼續使用。前項合法通信,指依電信法規定作業之無線電通信。低功率射頻電機須忍受合法通信或工業、 科學及醫療用電波輻射性電機設備之干擾。

## **CCAN19LP0100T4**

#### • **FCC compliance**

Statement:

This device complies with part 15 of the FCC Rules. Operation is subject to the following two conditions:

(1) This device may not cause harmful interference, and

(2) this device must accept any interference received, including interference that may cause undesired operation.

NOTE: This equipment has been tested and found to comply with the limits for a Class B digital device, pursuant to part 15 of the FCC Rules. These limits are designed to provide reasonable protection against harmful interference in a residential installation. This equipment generates, uses and can radiate radio frequency energy and, if not installed and used in accordance with the instructions, may cause harmful interference to radio communications. However, there is no guarantee that interference will not occur in a particular installation.

If this equipment does cause harmful interference to radio or television reception, which can be determined by turning the equipment off and on, the user is encouraged to try to correct the interference by one or more of the following measures: —Reorient or relocate the receiving antenna.

—Increase the separation between the equipment and receiver.

—Connect the equipment into an outlet on a circuit different from that to which the receiver is connected.

—Consult the dealer or an experienced radio/TV technician for help.

Changes or modifications not expressly approved by the party responsible for compliance could void the user's authority to operate the equipment.

#### LABEL OF THE END PRODUCT:

The final end product must be labeled in a visible area with the following " Contains TX FCC ID : QLY-RYB070I ". If the size of the end product is larger than 8x10cm, then the following FCC part 15.19 statement has to also be available on the label: This device complies with Part 15 of FCC rules. Operation is subject to the following two conditions: (1) this device may not cause harmful interference and (2) this device must accept any interference received, including interference that may cause undesired operation.

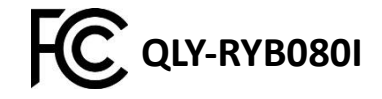

**RFYAX** 

## **AT COMMAND**

[1] After booting up, the RYB080I is in the low-energy broadcasting mode. While the pin4(WAKE UP) was triggered by any entered signals (Example: Sending a character "A"), UART interface will be woken. The RYB080I can receive AT Command at this status. When UART interface does not receive any commands in 5 seconds, it will again, turn into the low energy broadcasting mode. This mode can be modified by using AT command.

[2] It is required to key in "**enter**" or "**\r\n**" **(0x0D 0x0A)** in the end of all AT Commands. Add "**?** "in the end of the commands to ask the current setting value.

- [3] RYB080I have two Bluetooth protocol port, can separately be the role of HOST or CLIENT.
- [4] AT Command can input from RXD and the result outputs by TXD.
- [5] AT Command can also input by wireless after Bluetooth connection, and the result outputs by TXD.

#### 1. **AT** to test if the module responds

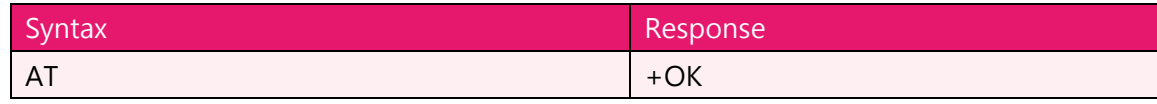

#### 2. **Software RESET**

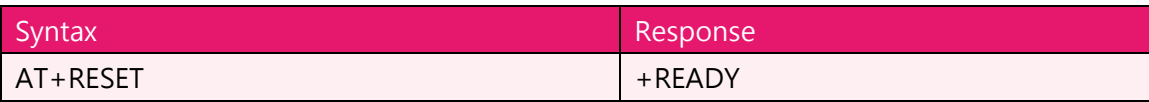

#### 3. **AT+NAME** to set the broadcast name

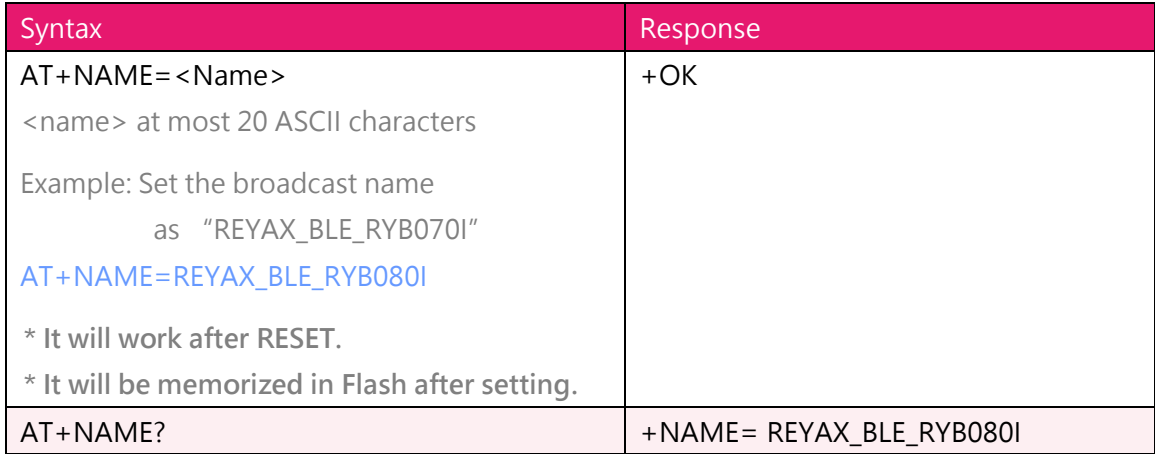

4. **AT+ATTR** to set the device name

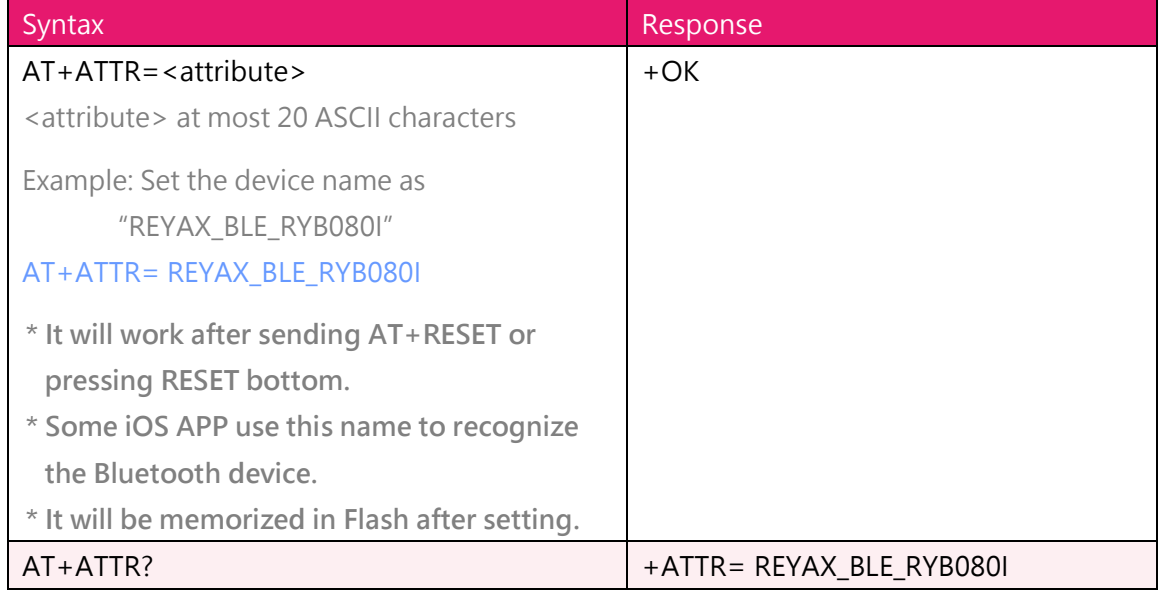

5. **AT+CRFOP** to set the RF broadcasting output power

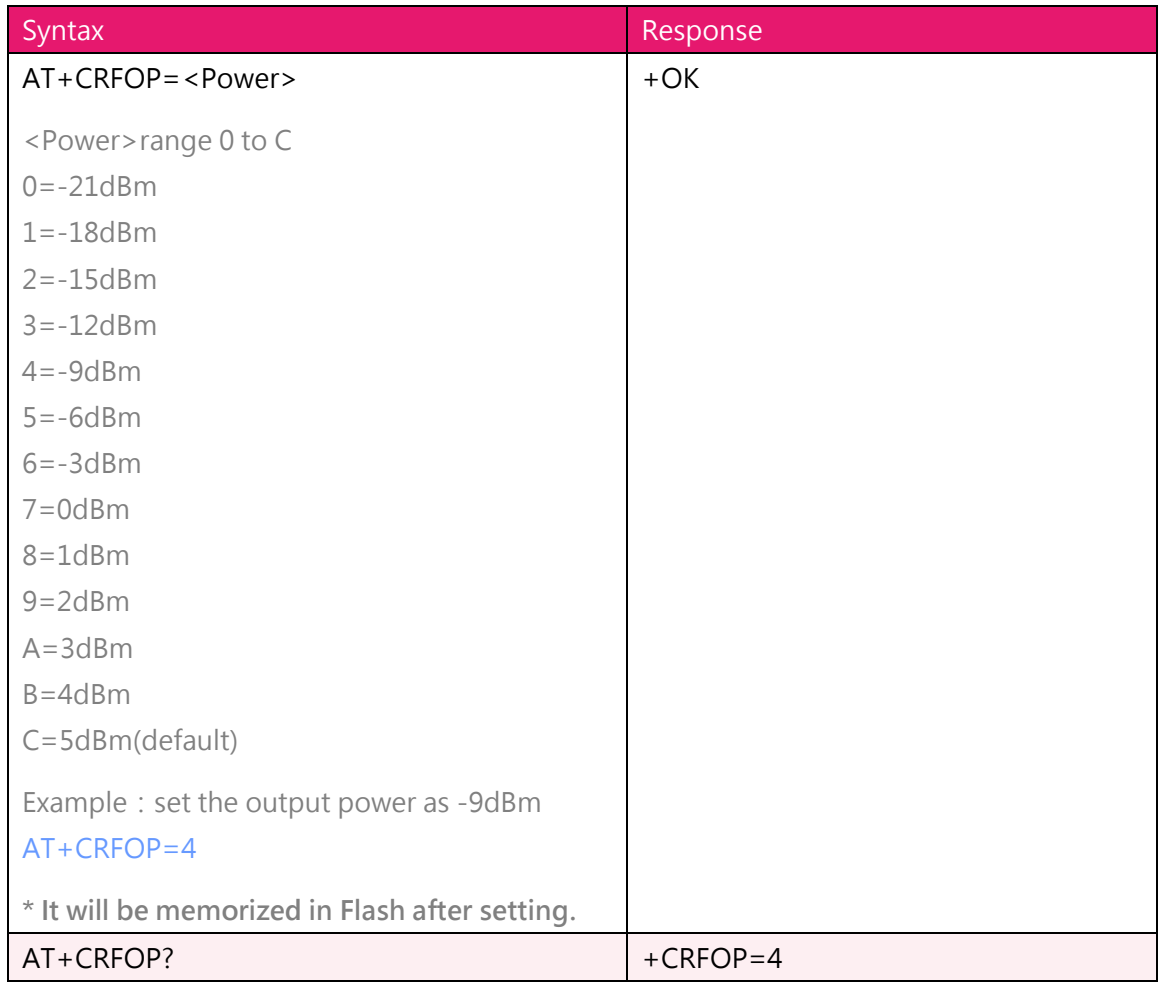

#### 6. **AT+CNE** to set the BLE can be connected or not

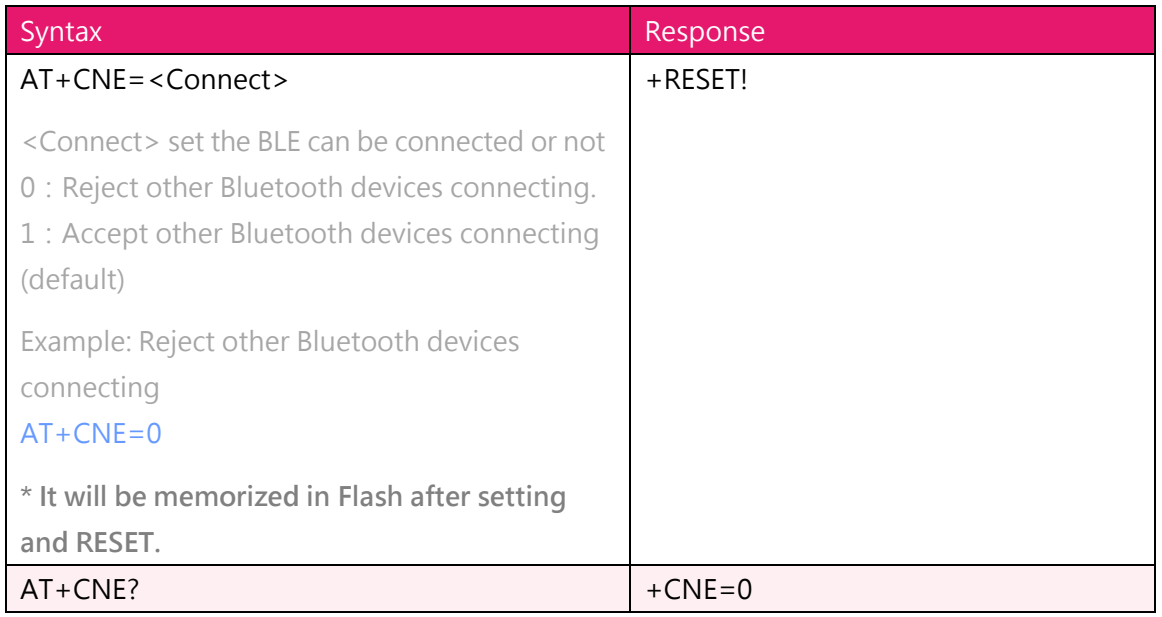

#### 7. **AT+PERIOD** Setting the BLE broadcasting period

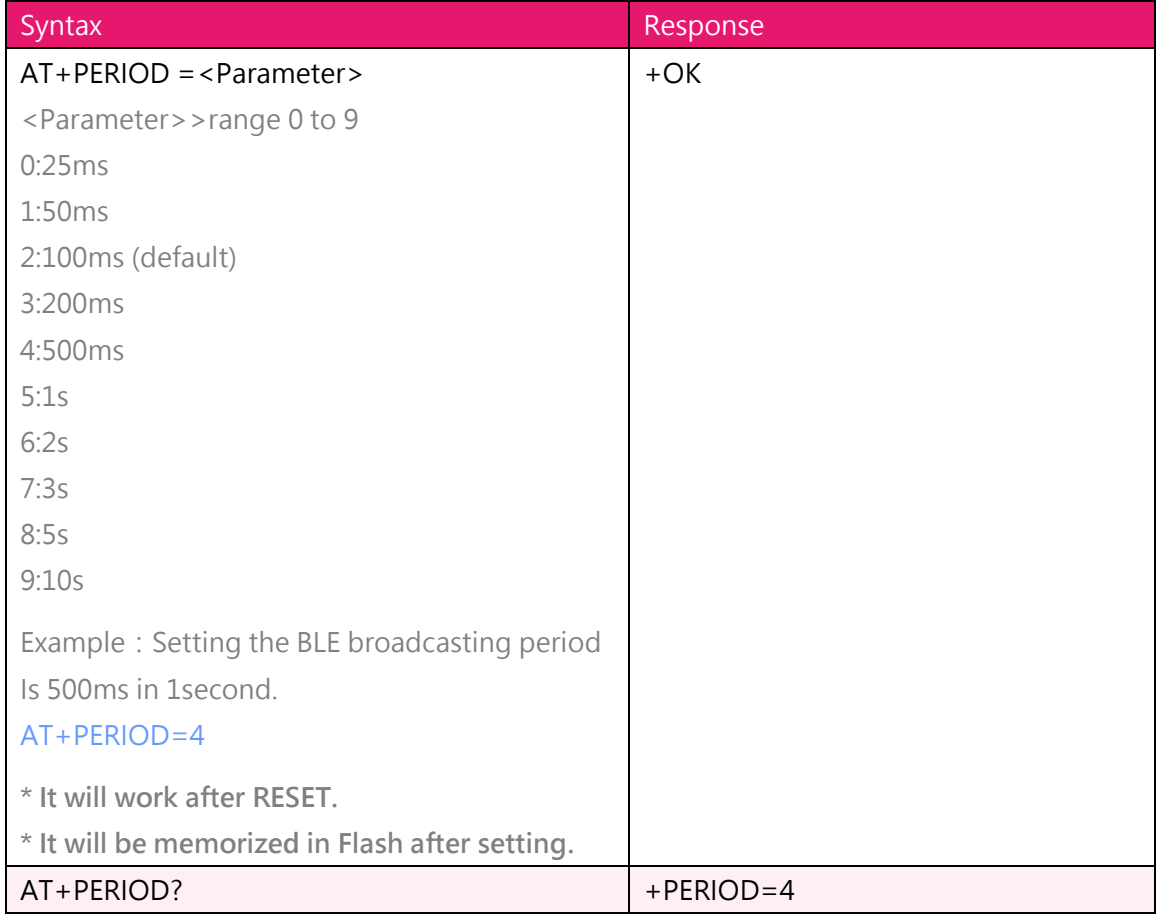

#### 8. **AT+PWMODE** to set the saving power mode

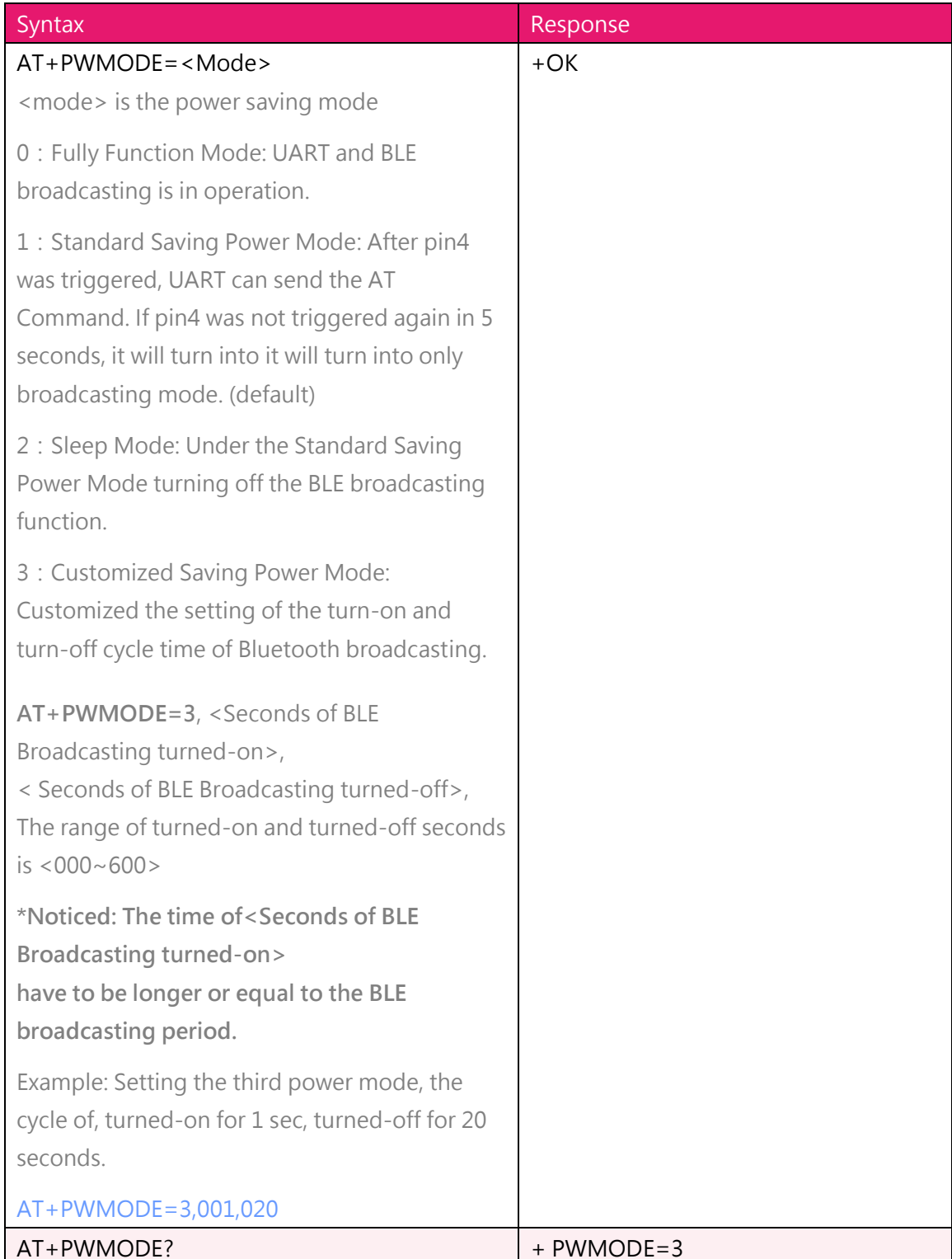

#### 9. **AT+CFUN** to set the BLE broadcast (Advertising) ON/OFF

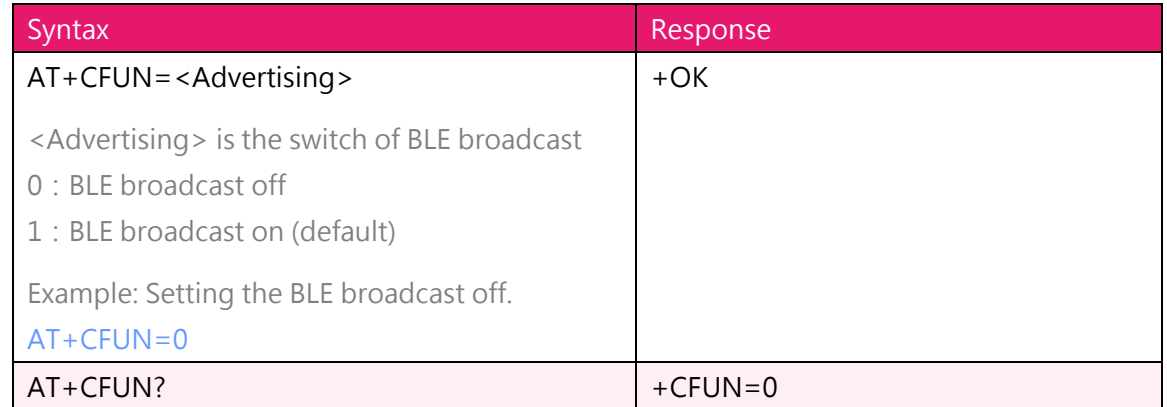

#### 10. **AT+IPR** to set the UART baud rate

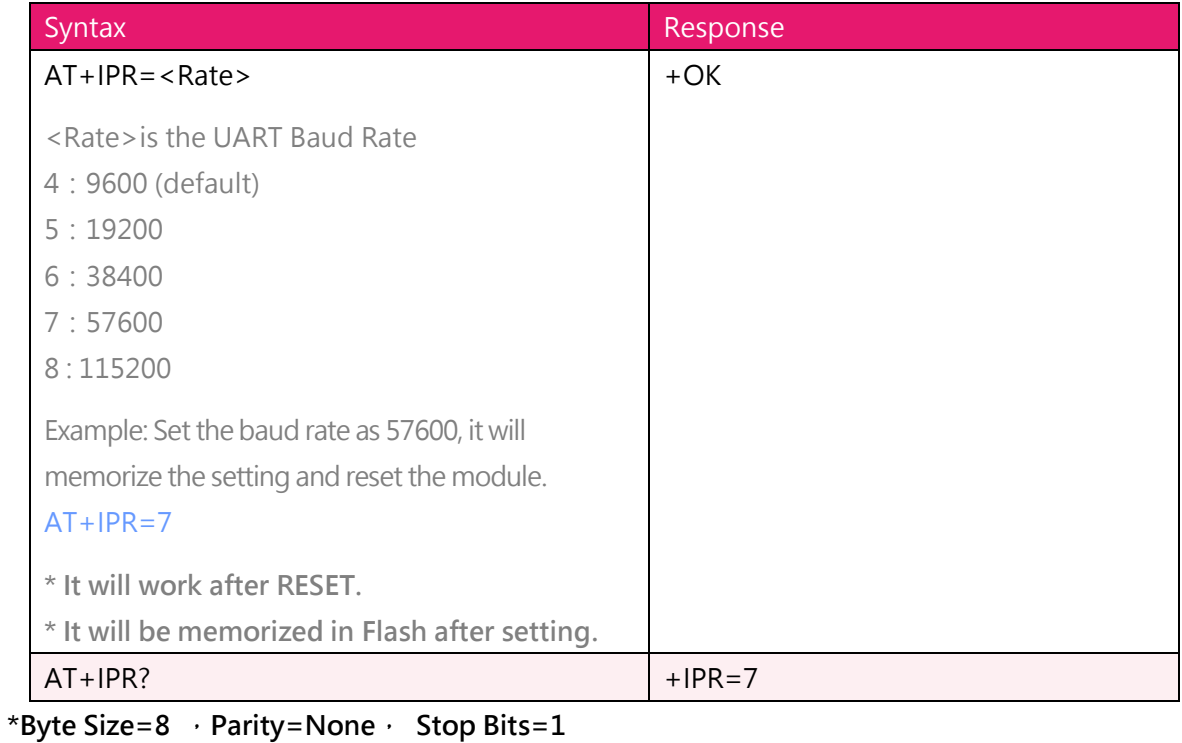

#### 11. **AT+ADDR** to inquire MAC address

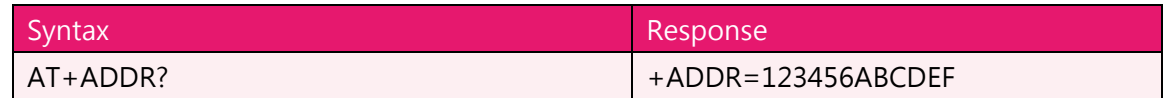

12. AT + ENTER to set if needed to key in ENTER (OxOD OxOA) in the end of the commands

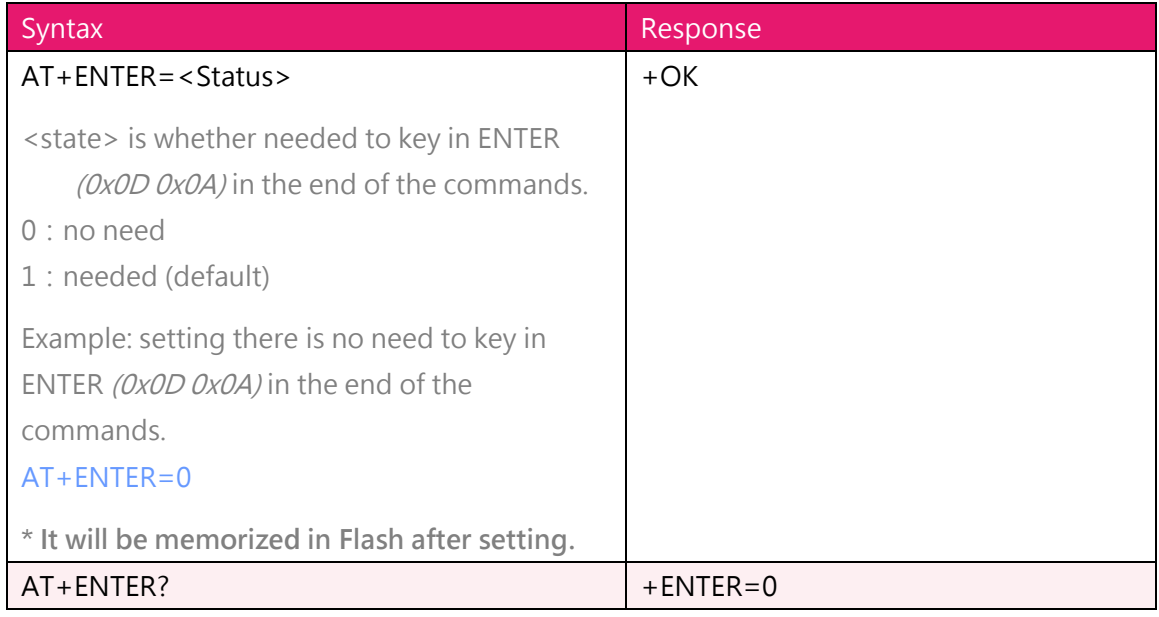

#### 13. **AT+CONNECT?** to inquire the connection status

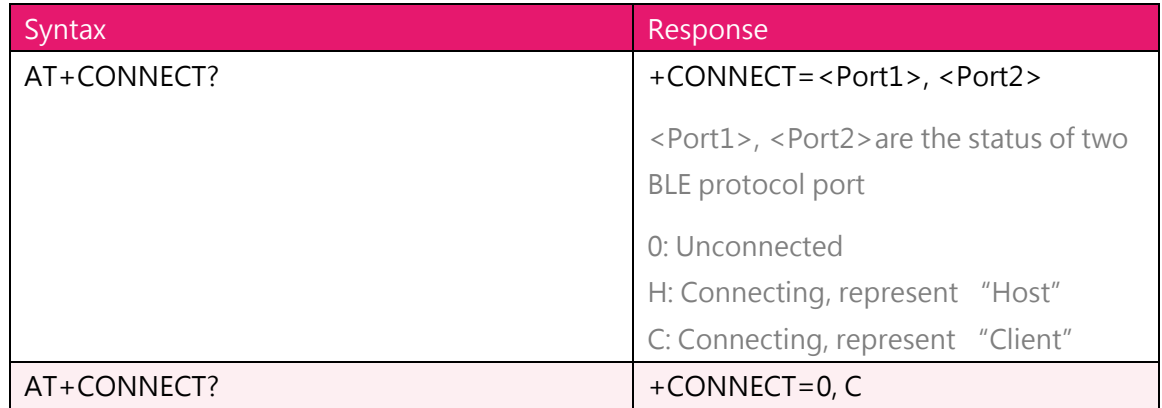

#### 14. **AT+SCAN** to scan the Peripherals near by the Central

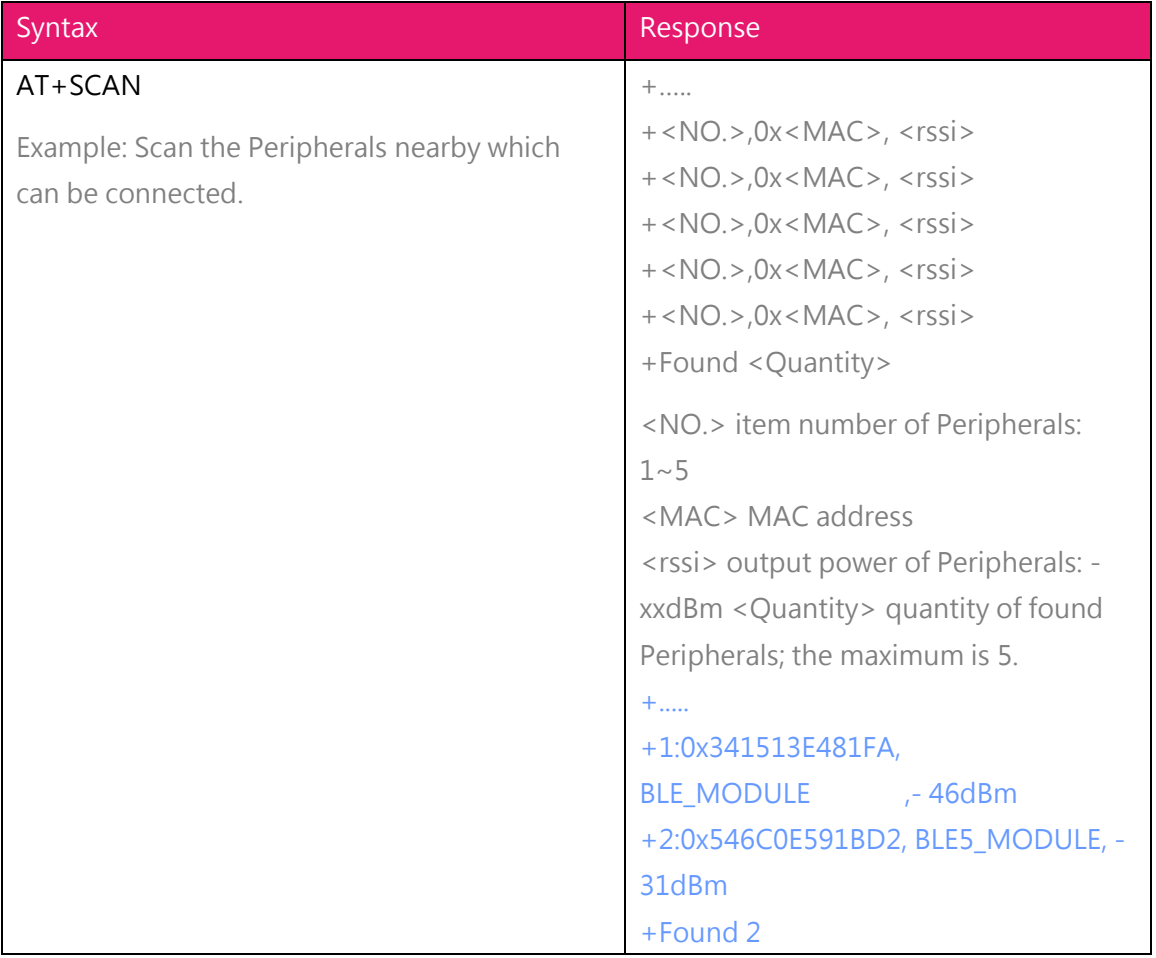

#### 15. **AT+CON** the Central connect to a Peripheral by MAC address

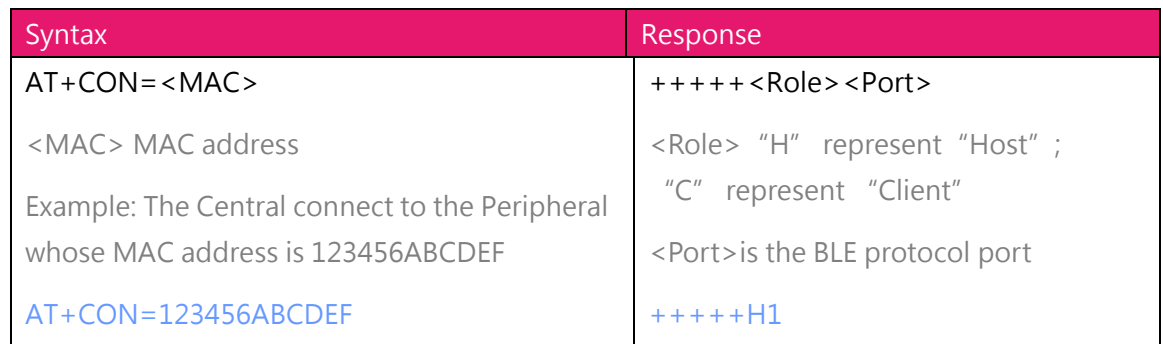

\* Suitable for Reyax BLE products

#### 16. **AT+CONT** The Central connect to a Peripheral by the item number from AT+SCAN

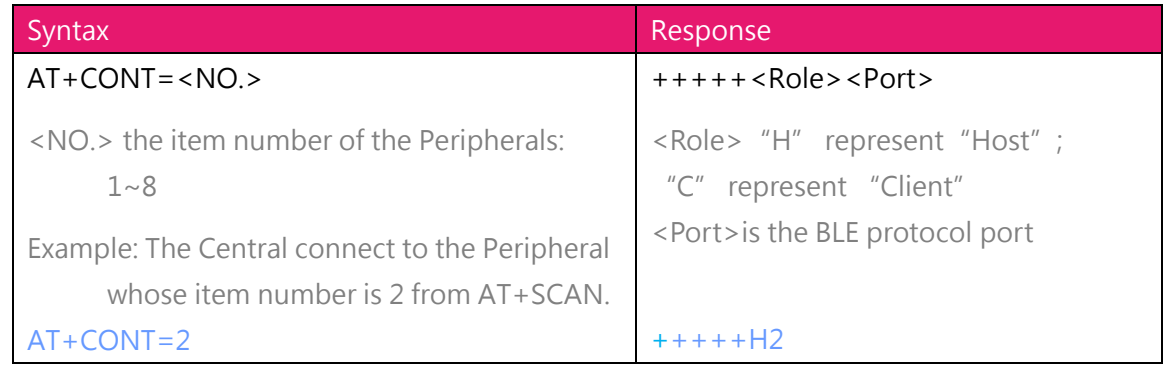

\* Suitable for Reyax BLE products

#### 17. **AT+DCON** initiative disconnected

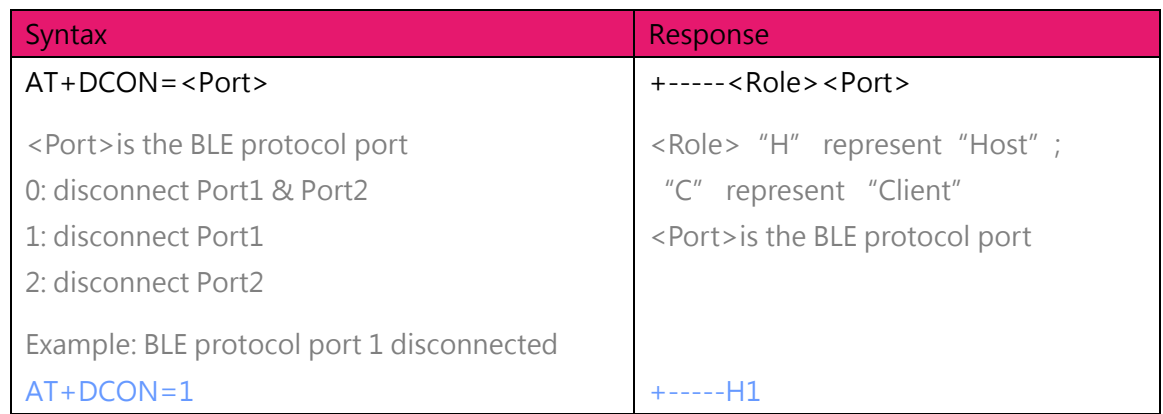

#### 18. **AT+GPIO** to control the GPIO output is High or Low

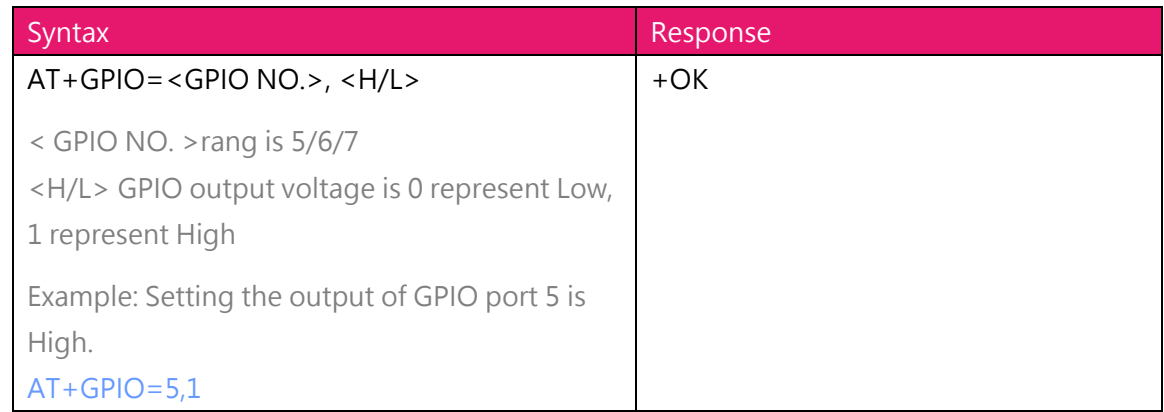

19. Connecting received data and Receiving send data

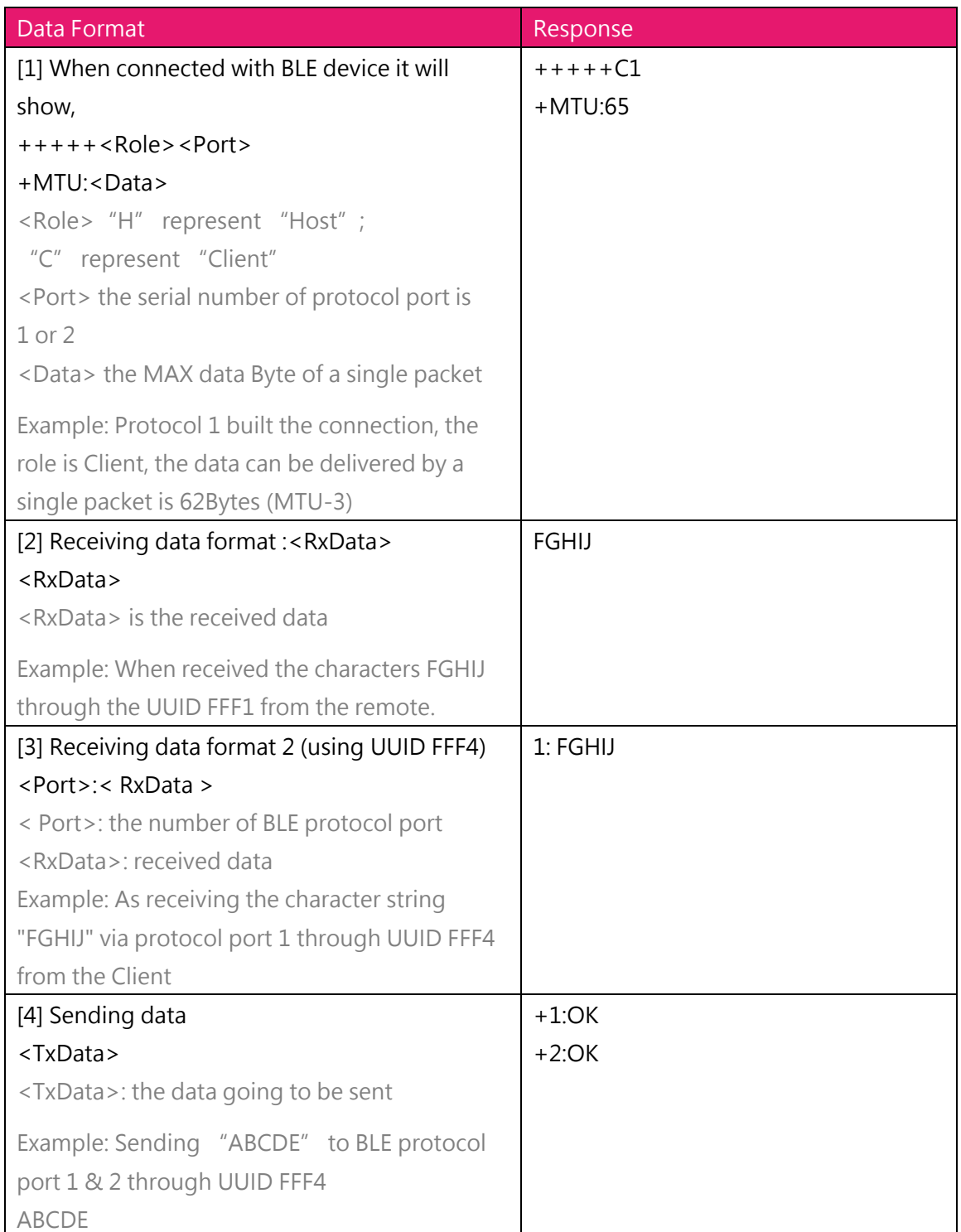

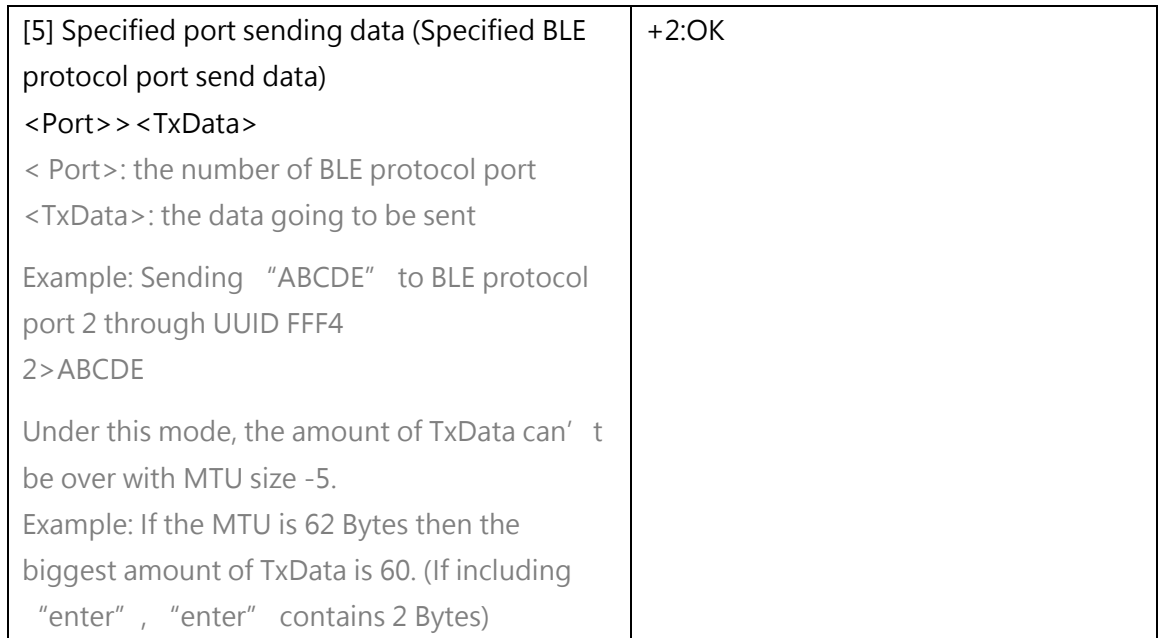

#### 20. **AT+CGMS?** reading information of software versions

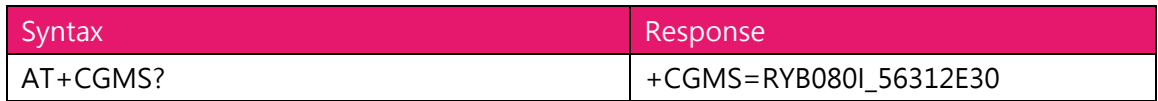

#### 21. Other response messages

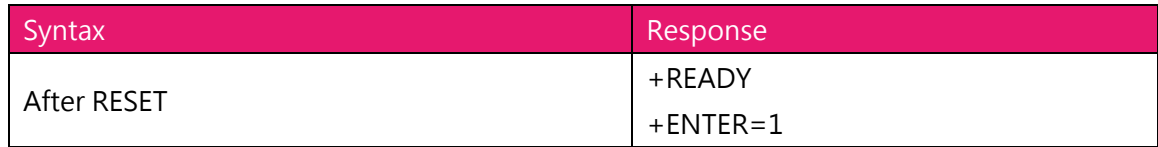

**\* Our Company is not responsible for any technical malfunction or other problems if users modify the module by themselves.**

## **TOOLS**

Download Access Port which is a serial port monitoring tool for Windows. <http://www.sudt.com/en/ap/>

## **ORDER INFORMATION**

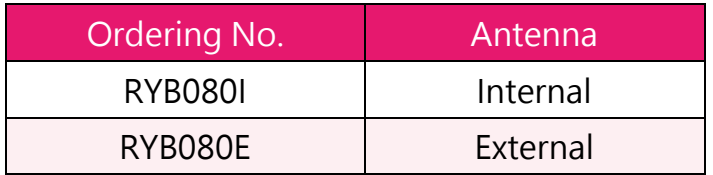

**\* If you need the transparent mode, please contact us.**

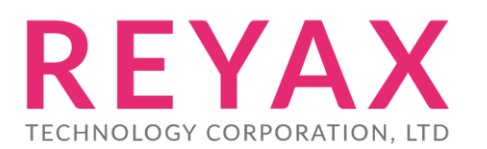

**E-mail :** [sales@reyax.com](mailto:sales@reyax.com) **Website :** *[http://reyax.com](http://reyax.com/)*